## **ArcMap** 添加 **WMS** 地图服务教程

GIS 空间站整理发布 更多资源请访问 [http://www.gissky.net](http://www.gissky.net/)

WMS 服务器内容可作为地图图层用于 ArcMap(以及 ArcGlobe)中。

要将 WMS 服务添加到地图中,请执行以下操作:

- 使用**添加数据** 对话框, 选择一个现有服务器连接或建立一个新连接, 然后将 WMS 服务添加到地图 (下面将 列出相关操作步骤)。
- 在目录窗口 中连接到一个 WMS 服务器,选择一个地图服务,然后将其拖到您的地图中。

#### 使用**"**添加数据**"**对话框将 **WMS** 服务添加到 **ArcMap**

- 1. 单击标准 工具条上的添加数据按钮 ◆ 打开添加数据 对话框。
- 2. 单击查找范围箭头,然后选择 **GIS** 服务器。将显示以前使用的服务器的列表。

如果当前没有列出您所需的服务器,则需要连接到 WMS 服务器。

- 3. 连接到 WMS 服务器后, 服务将显示在添加数据 对话框中, 图标为: 3.
- 4. 选择此服务;或者,双击以访问 WMS 服务的每个子图层,然后选择特定子图层。
- 5. 单击添加。

服务将以地图图层进行添加。

#### 提示**:**

WMS 服务可用于添加一个或多个子图层。通过按住 SHIFT 键的同时单击想要添加的子图层组中的第一个和 最后一个子图层,可以选择一组子图层。或者,通过按住 CTRL 键同时单击每个子图层,可以选择多个不连 续的子图层。选择想要的子图层后,单击添加将子图层添加到地图中。

添加单个 WMS 子图层时,将会在内容列表中为添加的每个子图层创建一个 WMS 服务条目。额外的服务图 层需要额外的服务器请求,因此会影响性能。要使这些请求数降到最少,可以添加整个 WMS 图层,然后使 用属性 对话框的图层选项卡打开或关闭 WMS 子图层的显示。

### 提示**:**

WMS 服务不定义最初访问服务时其中的哪些图层将被显示。ArcGIS 会自动开启添加到地图或在 ArcCatalog 中预览的任一 WMS 服务中的前 10 个图层的可见性。

(本文由 GIS 空间站整理,原始文章来源 ESRI 官网。)

GIS 空间站整理,更多资源请访问 http://www.gissky.net

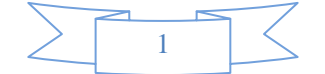

# **GIS** 空间站栏目列表**:**

- 栏目 [新闻资讯](http://www.gissky.net/news/) [技术文章](http://www.gissky.net/article/) [资料下载](http://www.gissky.net/soft/) [论文中心](http://www.gissky.net/paper/) [求职招聘](http://www.gissky.net/qzzp/) [遥感专栏](http://www.gissky.net/rs/) [地图频道](http://www.gissky.net/map/)
- 软件 [ArcGIS](http://www.gissky.net/article/arcgis/) [TopMap](http://www.gissky.net/article/topmap/) [MapInfo](http://www.gissky.net/article/mapinfo/) [WebGIS](http://www.gissky.net/article/webgis/)
- **ESRI** [ArcGIS](http://www.gissky.net/Article/arcgis/arcgisapp/) 应用 [开发](http://www.gissky.net/Article/arcgis/ao/) [ArcIMS](http://www.gissky.net/Article/arcgis/arcims/) [Server](http://www.gissky.net/Article/arcgis/arcserver/) [ArcSDE](http://www.gissky.net/Article/arcgis/arcsde/)
- 技术 [遥感](http://www.gissky.net/article/rs/) [全球定位系统](http://www.gissky.net/article/gps/) [地理信息](http://www.gissky.net/article/gisjs/) [测绘](http://www.gissky.net/article/ch/)
- 下载 [电子书](http://www.gissky.net/soft/dzsj/) GIS [资源](http://www.gissky.net/soft/giszy/) [共享软件](http://www.gissky.net/soft/gxrj/)
- 论文 [GIS](http://www.gissky.net/paper/GISPaper/) [遥感](http://www.gissky.net/paper/RSPaper/) [GPS](http://www.gissky.net/paper/GPSPaper/) [摄影测量](http://www.gissky.net/paper/sycl/) [测绘工程](http://www.gissky.net/paper/chgc/)
- 地图 [中国地图](http://www.gissky.net/map/) [卫星地图](http://ditu.gissky.net/) [历史地图](http://www.gissky.net/map/historymap.htm) [地图下载](http://www.gissky.net/map/mapdown.htm) [省情地图](http://www.gissky.net/map/shengmap.htm)

GIS 空间站整理,更多资源请访问 http://www.gissky.net

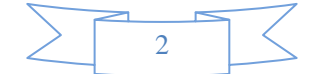